# **MANUAL TUTOR EMPRESA -**PRÁCTICAS CURRICULARES

# ÍNDICF

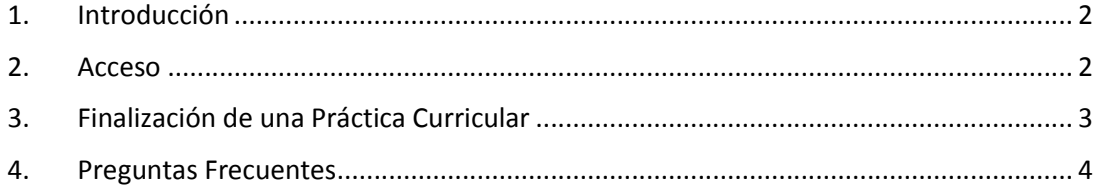

#### **1. Introducción**

En este manual se describen los procedimientos básicos para crear una Oferta de Prácticas Curriculares con una de las Universidades de la plataforma ICARO.

#### **2. Acceso**

La URL de acceso es http://icaro.ual.es

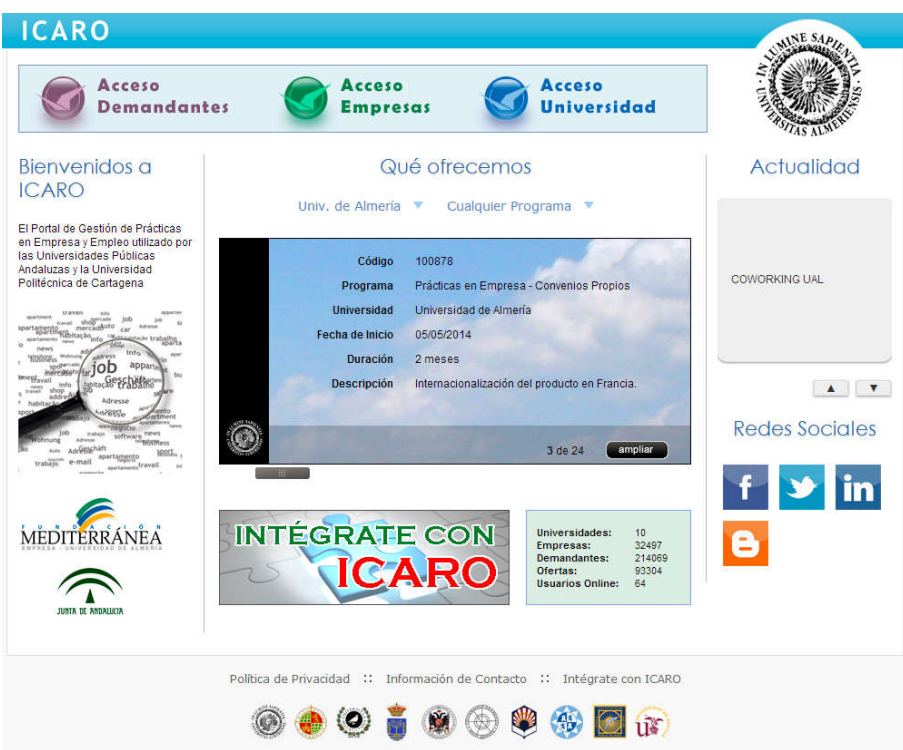

Para acceder pinche en Acceso Empresas e introduzca su usuario y su contraseña.

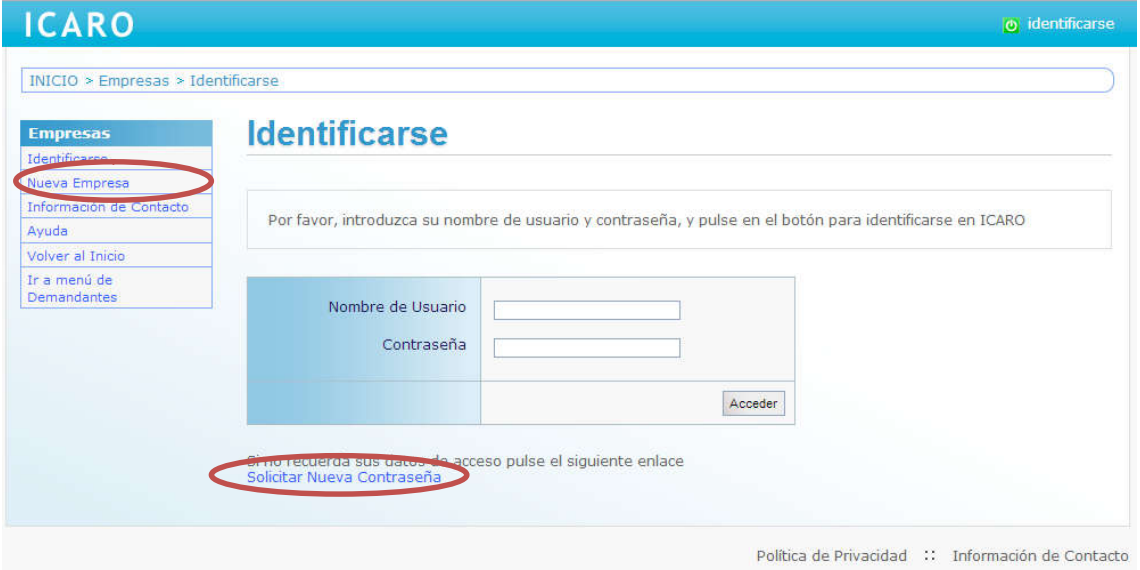

Si no dispone de un Usuario y Contraseña deberá contactar con el responsable de la empresa en la que está registrado como contacto para que le creen un acceso independiente a ICARO.

# **3. Finalización de una Práctica Curricular**

A la finalización de un periodo de Prácticas Curriculares en el que está indicado como tutor, la universidad requiere que se rellenen determinados informes de valoración. El alumno debe cumplimentar el suyo y usted como Tutor de Empresa debe rellenar otro.

Estos informes de valoración se rellenan desde el apartado *Contacto Empresa Mis informes de valoración*.

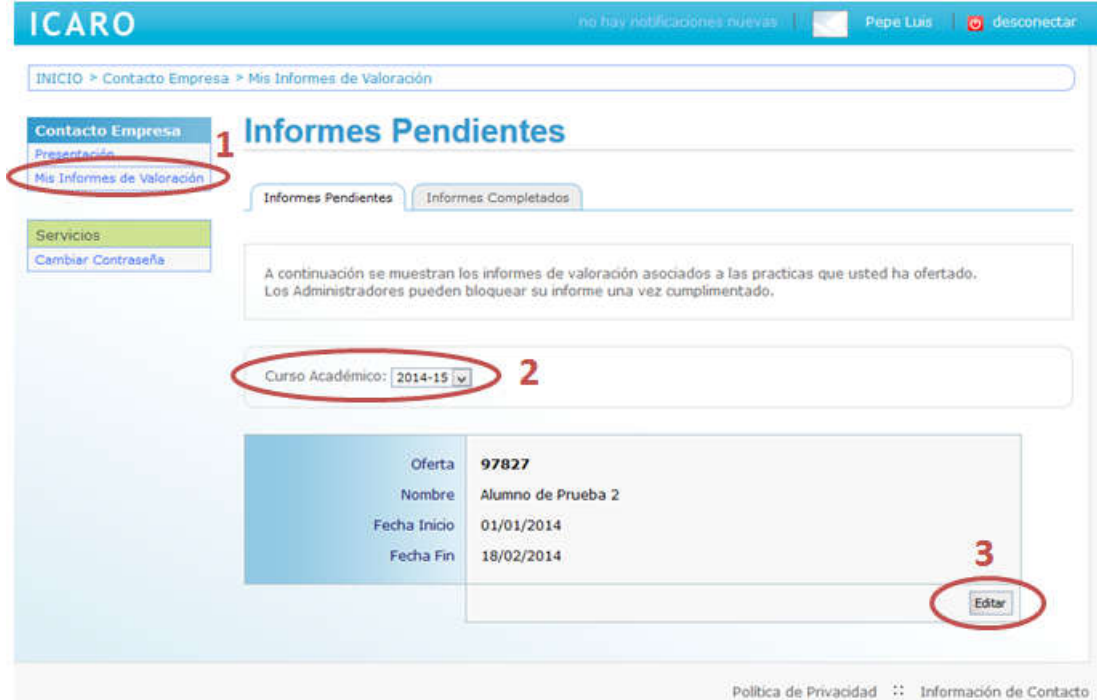

Al editar el informe nos aparece una pantalla en la que hay que rellenar una serie de campos que piden cada universidad. Al finalizar se puede visualizar el modelo del informe y así poder generar el archivo asociado.

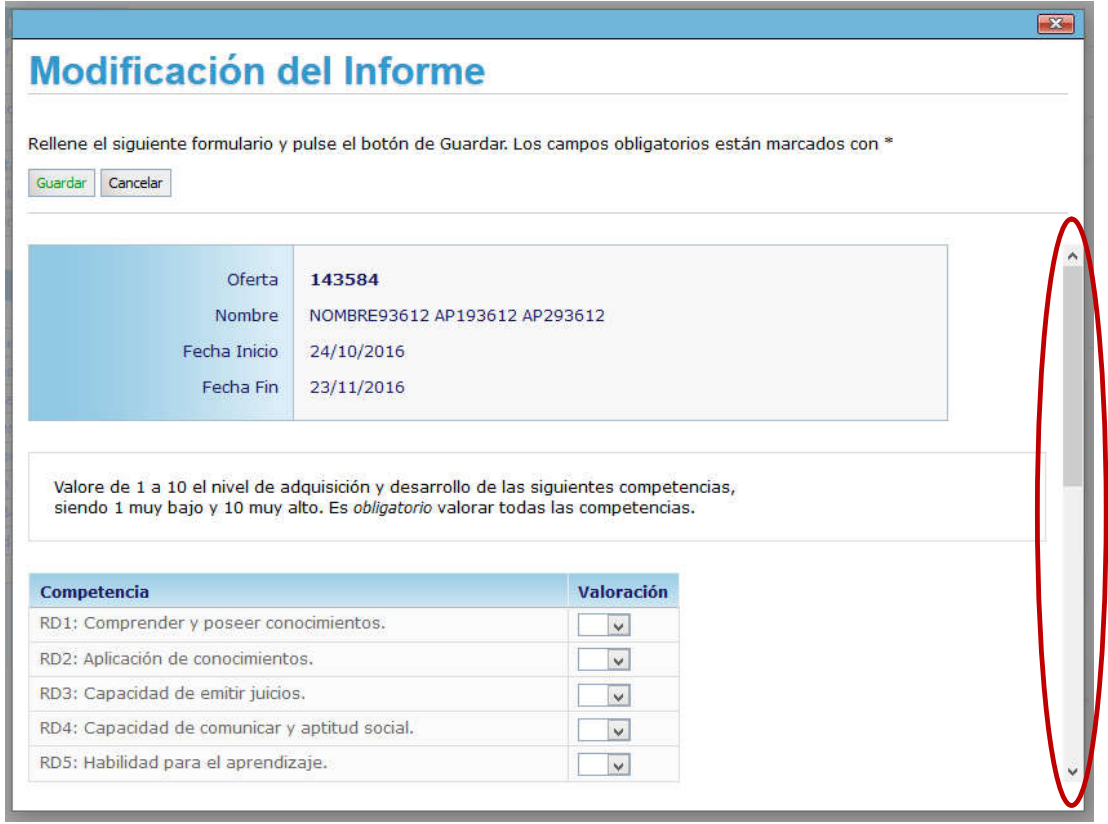

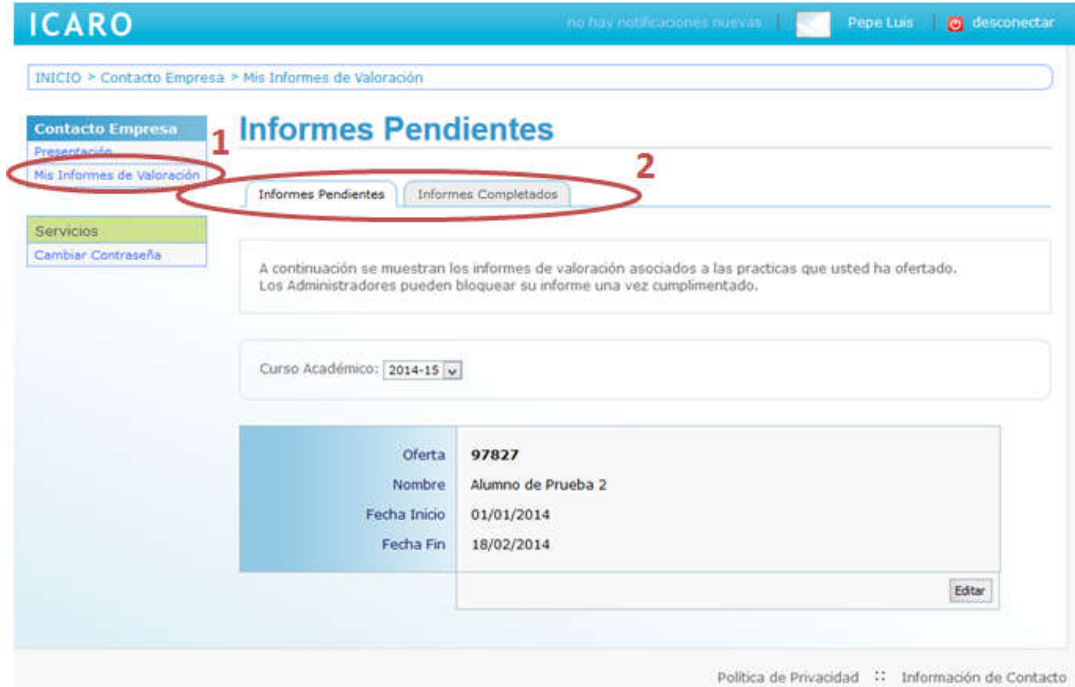

Además podemos alternar entre los informes pendientes y completados.

# **4. Preguntas Frecuentes**

### - **¿Tras la finalización del periodo prácticas curriculares del estudiante hay que hacer algún otro trámite?**

El estudiante necesita acreditar ante la facultad de su Universidad una memoria final y el tutor de su empresa encargado de su asesoramiento deberá rellenar un Informe de Valoración, imprimirlo y entregárselo al estudiante para que lo entregue en la facultad. Para más información puede consultar el apartado 4 de este manual.